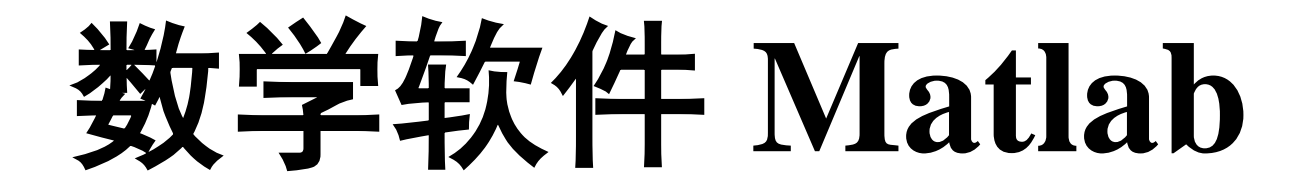

**——** 二维平面作图 **——** 三维空间作图

1

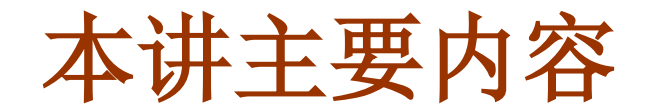

## ■ 二维平面作图

# ■ 三维空间作图

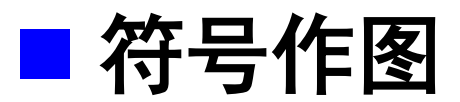

# ■ Matlab 绘图过程/原理

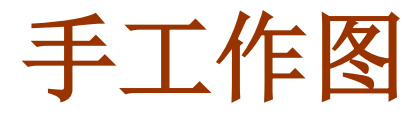

## 如何画出 *y*=**sin(***x***)** 在 **[0, 2**π**]** 上的图像?

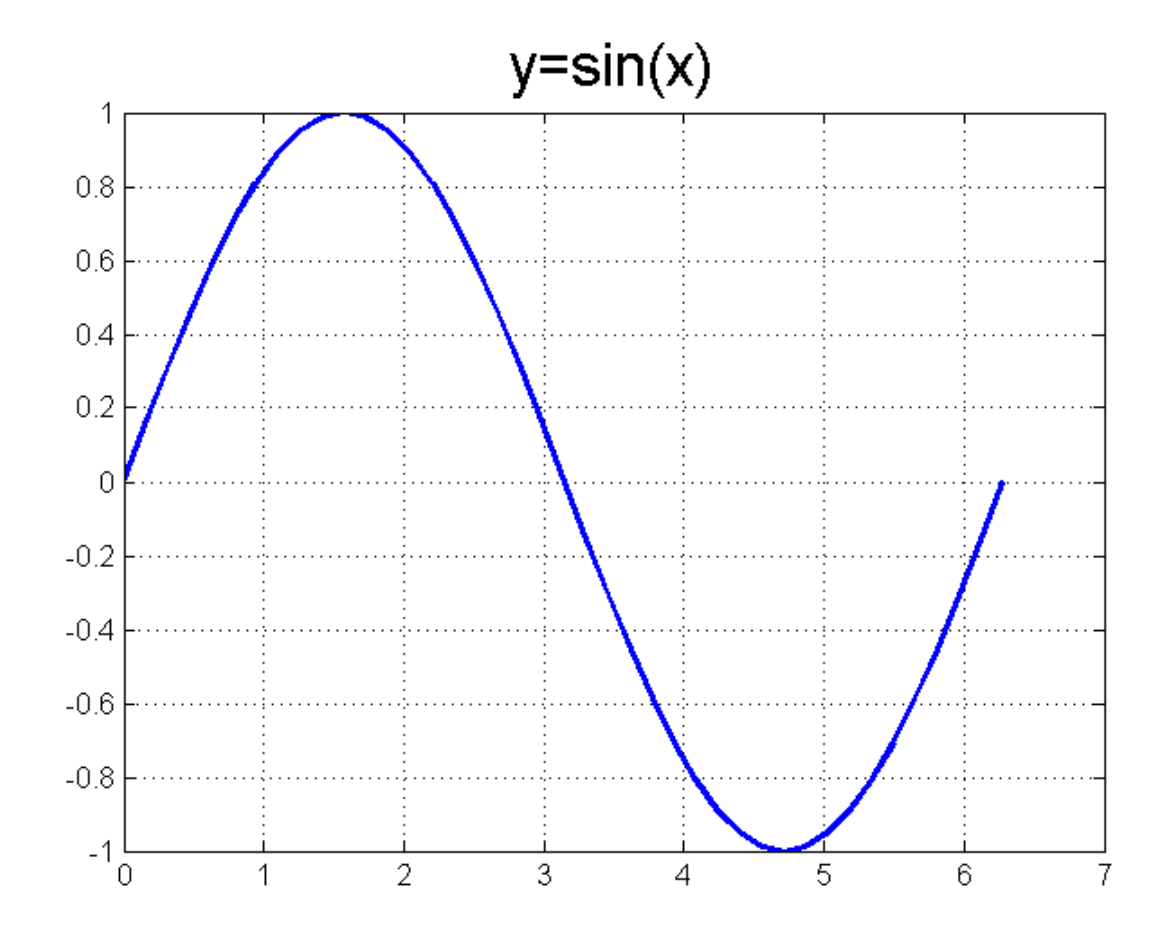

# **Matlab** 作图

- 手工作图
	- ●找点: **x** = 0, pi/4, pi/3, pi/2, pi, ...
	- **•求值: y = sin(0), sin(pi/4), sin(pi/3), ...**
	- 描点: 在坐标系中画出这些离散点
	- 连线: 用直线或曲线连接这些点, 得到函数的大致图形

## **Matlab** 作图

- 找点: **x=[0:pi/10:2\*pi];**
- 求值: **y=sin(x);**
- 描点、连线:使用 **Matlab** 提供的绘图函数 **plot**

$$
\frac{1}{2!} \cdot \begin{array}{|l|}\nx = 0: \text{pi}/10: 2*pi; & y = \sin(x); \\
\text{plot}(x, y); & & \n\end{array}
$$

二维作图命令

### 平面曲线绘图命令: **plot**

**plot(x,y)**

这里 *x, y* 都是向量,长度必须相同

● 以 x 的分量为横坐标, y 的分量为纵坐标, 作平面曲线

### $\mathbf{F}$  : 作  $y = \cos(x)$  在 [0,4 $\pi$ ] 上的图像

**x=0:pi/10:4\*pi; y=cos(x); plot(x,y);**

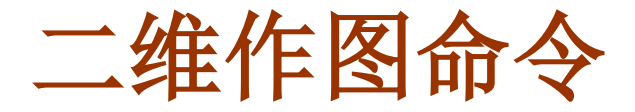

### 平面曲线绘图命令: **plot**

**plot(y)**

绘制向量 *y* 的线性图

即以下标为横坐标,*y* 的分量为纵坐标,等价于:

**x=[1:length(y)]; plot(x,y);**

**y=[0,0.4,0.8,1.0,0.9,6.1];** 例: **plot(y);**

思考:**plot(y)** 与 **plot(x,y)** 有什么区别?

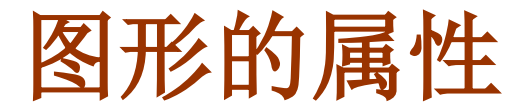

### 指定点和线的属性

**plot(x,y,str)**

这里的 **str** 是用 单引号 括起来的字符串,用来指定图形 的属性:点、线的形状和颜色 红色、虚线、

**x=0:pi/20:2\*pi; plot(x,cos(x),'r+:');** 例: 点用加号表示 **x=0:pi/20:2\*pi; plot(x,cos(x),'bo--');** 蓝色、间断线、 点用圆圈表示

颜色,线型,点标记:可以全部指定,也 可以部分指定,顺序任意

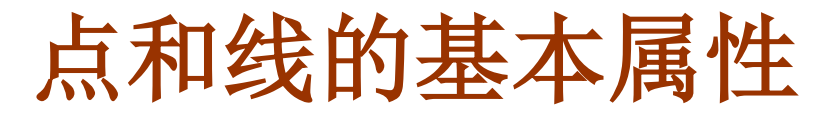

**help plot**

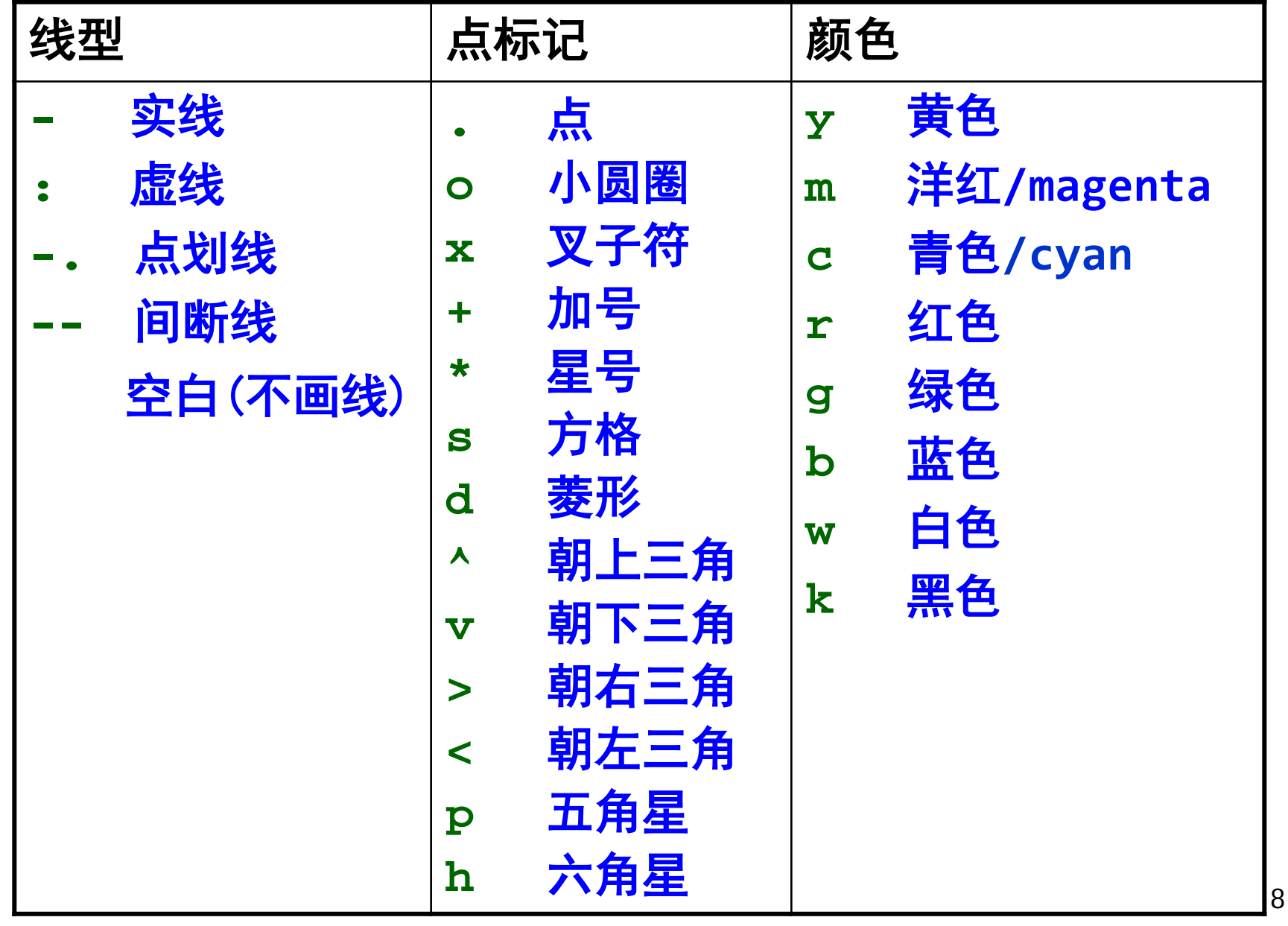

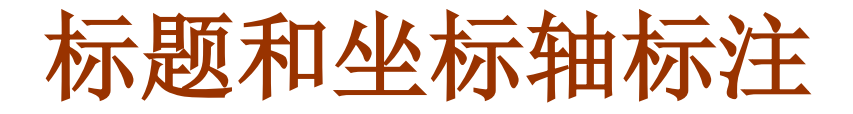

添加标题

**title(str)**

- 这里的 str 是用 单引号 括起来的字符串
- 添加坐标轴标注

**xlabel(str) ylabel(str)**

例:

**x=0:pi/20:2\*pi; plot(x,cos(x)); title('y=cos(x)** 的图像**'); xlabel('x** 轴**'); ylabel('y** 轴**');**

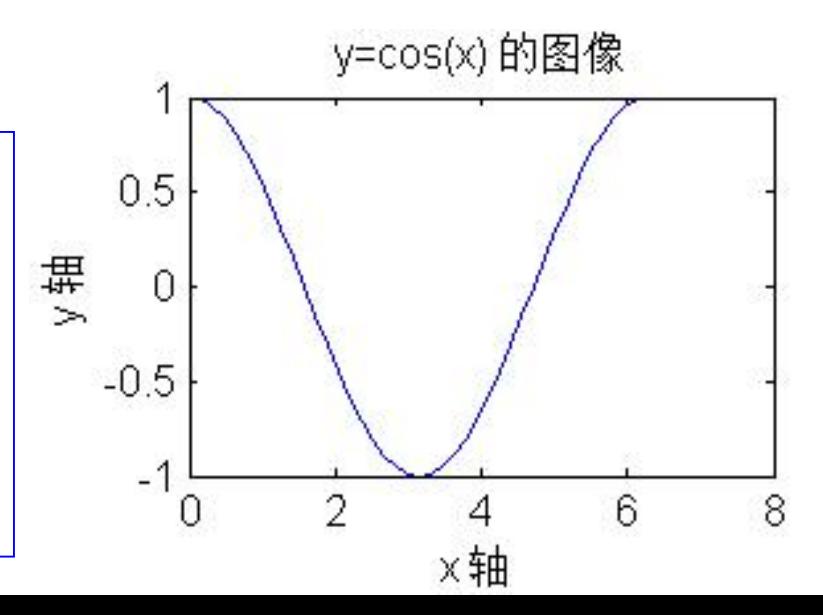

坐标轴与刻度

坐标轴显示范围

**axis([x1,x2,y1,y2])**

#### 设置刻度

**set(gca, 'xtick',[x0,x1,x2,...])**

$$
\pmb{\lvert\langle} \pmb{\bar{\mathfrak{g}}}\pmb{\rvert}:\pmb{\rvert}}
$$

**x=0:pi/20:2\*pi; plot(x,cos(x)); title('y=cos(x)** 的图像**'); set(gca, 'xtick',[0:7])**

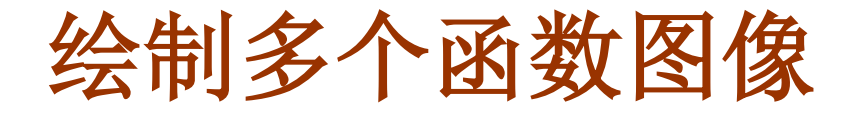

### 在同一个绘图窗口绘制多个图像

**plot(x1,y1, x2,y2, ...)**

● 也可以同时指定每条曲线的属性

**plot(x1,y1,str1, x2,y2,str2, ...)**

```
 另一种实现方法:hold on
```

```
hold on
plot(x1,y1,str1)
plot(x2,y2,str2)
...
hold off
```
**x=0:pi/20:2\*pi;** 例: **y1=sin(x); y2=cos(x); plot(x,y1, x,y2);**

> **hold on; plot(x,y1); plot(x,y2);**

11

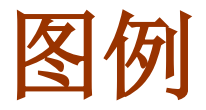

#### 添加图例

**legend(str1,str2, ...)**

$$
\pmb{\mathcal{F}}\pmb{\mathcal{F}}\pmb{\mathcal{F}}:
$$

**x=0:pi/20:2\*pi; y1=sin(x); y2=cos(x); plot(x,y1,'bo-', x,y2,'ks--'); legend('sin(x)','cos(x)')**

● 在任何指定的地方添加文本

**text(x,y,str)**

将 **str** 放到由 **(x,y)** 坐标指定的地方

# 直观方法:直接在绘图窗口进行编辑

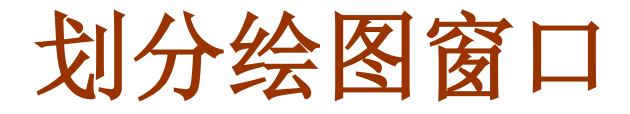

划分绘图窗口

#### **subplot(m,n,p)**

● 将一个绘图窗口分割成 *m×n* 个子区域,并 按行 从左至 右 依次编号 ,*p* 表示第 *p* 个绘图子区域。

```
x=-pi:pi/20:pi;
    subplot(2,2,1); plot(x,sin(x));
    subplot(2,2,2); plot(x,cos(x));
    subplot(2,2,3); plot(x,x.^2);
    subplot(2,2,4); plot(x,exp(x));
例:
```
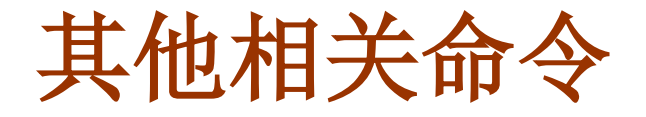

显示网格

**grid on / grid off**

保留当前绘图窗口中的图像

**hold on / hold off**

新建绘图窗口**/**选取绘图窗口

**figure(n)**

● 关闭绘图窗口

**close / close all**

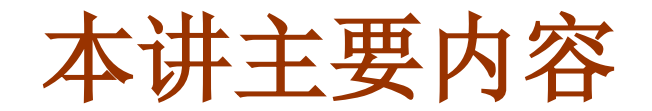

### ■ 二维平面作图 ■ 三维空间作图 三维曲线 ●空间曲面

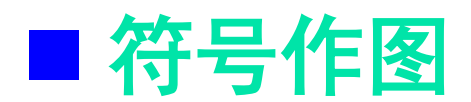

■ Matlab 绘图过程/原理

三维曲线

#### 三维曲线绘图命令 : **plot3**

设三维曲线的参数方程为:*x***=***x***(***t***)**,*y***=***y***(***t***)**,*z***=***z***(***t***)**, 则其图形可由下面的命令绘出:

**plot3(x,y,z)**

$$
\frac{\theta}{\theta} : \text{ 1: } \text{ 1: } \
$$

 **plot3** 只能绘制用参数方程表示的三维曲线 **plot3** 的用法与 **plot** 类似

# 三维曲面示例

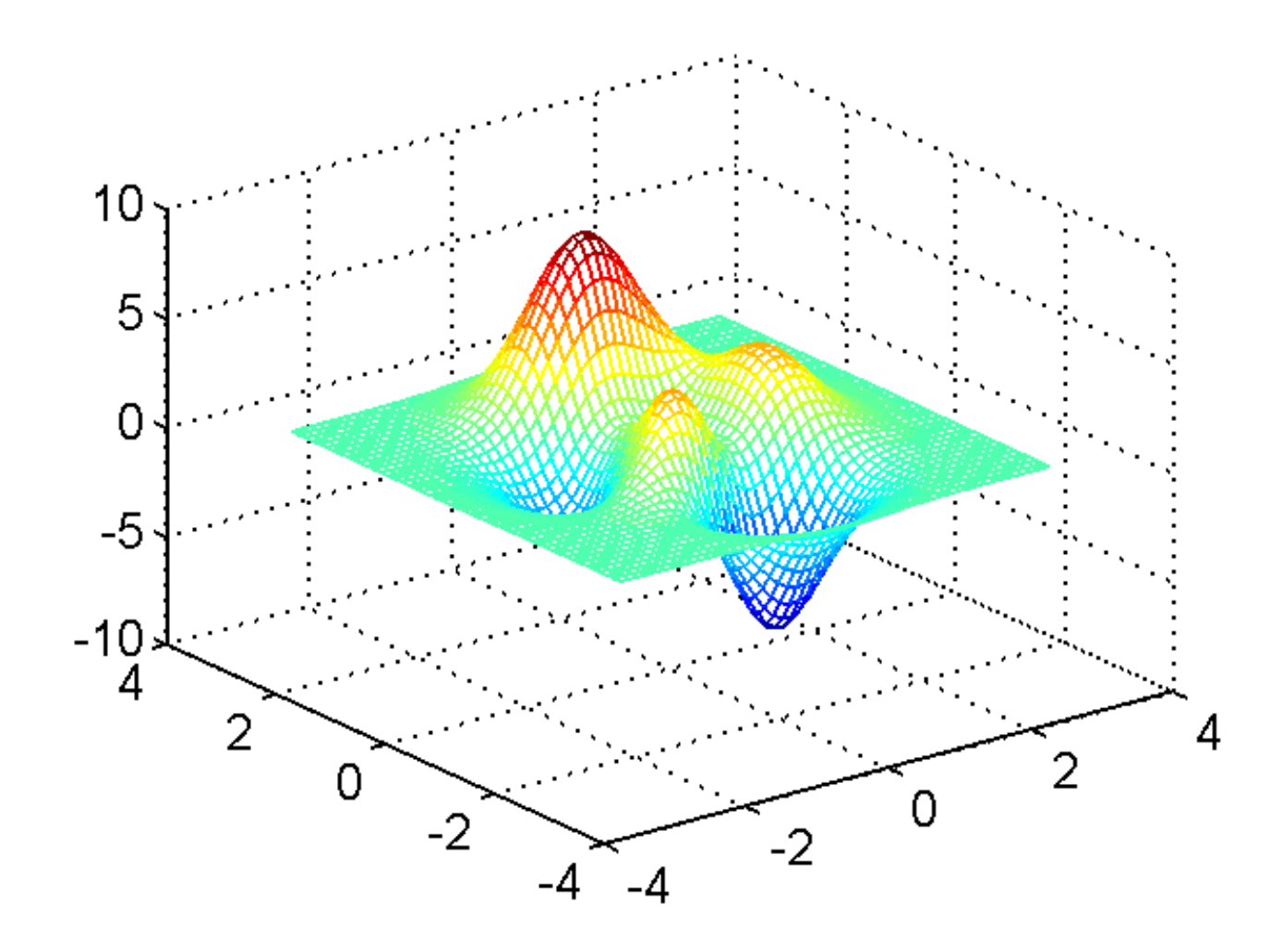

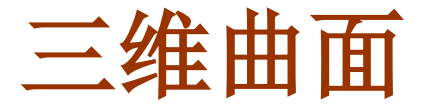

### 绘制曲面的网格图

**mesh(X,Y,Z)**

#### 绘制由矩阵 **X,Y,Z** 所确定的曲面的网格图

$$
\mathbf{X} = \begin{pmatrix} x_{11} & x_{12} & \dots & x_{1n} \\ x_{21} & x_{22} & \dots & x_{2n} \\ \vdots & \vdots & \ddots & \vdots \\ x_{m1} & x_{m2} & \dots & x_{mn} \end{pmatrix}, \quad \mathbf{Y} = \begin{pmatrix} y_{11} & y_{12} & \dots & y_{1n} \\ y_{21} & y_{22} & \dots & y_{2n} \\ \vdots & \vdots & \ddots & \vdots \\ y_{m1} & y_{m2} & \dots & y_{mn} \end{pmatrix}, \quad \mathbf{Z} = \begin{pmatrix} z_{11} & z_{12} & \dots & z_{1n} \\ z_{21} & z_{22} & \dots & z_{2n} \\ \vdots & \vdots & \ddots & \vdots \\ z_{m1} & z_{m2} & \dots & z_{mn} \end{pmatrix}
$$

$$
\left| P(x_{ij}, y_{ij}, z_{ij}) \right|
$$

$$
\boxed{\frac{79!}{7!}:\quad[X,Y]=meshgrid(-3:1/8:3);\quad Z=peaks(X,Y);\quad\text{mesh}(X,Y,Z);}
$$

# 三维曲面绘制过程

- 绘制空间曲面 *z* **=** *z***(***x***,***y***)** 网格图的步骤:
	- **(1)** 对 *x* 的取值区域和 *y* 的取值区域进行分割, 得到离散的点 **(***xij, yij***)**,这些离散的点称为网格点
	- **(2)** 这些网格点构成了网格矩阵,即矩阵 **X** 和 **Y**
	- **(3)** 计算 *z* 在这些网格点上的函数值,即可得矩阵 **Z**
	- **(4)** 调用 **Matlab** 的绘图命令 **mesh** 绘出曲面图形
	- 怎样得到网格矩阵 **X** 和 **Y** ? **——** 利用 **Matlab** 的网格生成函数: **meshgrid**

# 网格生成函数

网格生成函数

**[X,Y]=meshgrid(x,y)**

- *x* , *y* 是分别对 *x* 取值区域和 *y* 取值区域进行分割后 得到的向量
- **X, Y** 即为我们所需要的网格矩阵

若 **y = x,** 则可简写为:**[X, Y]=meshgrid(x)**

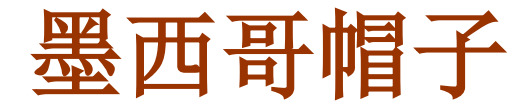

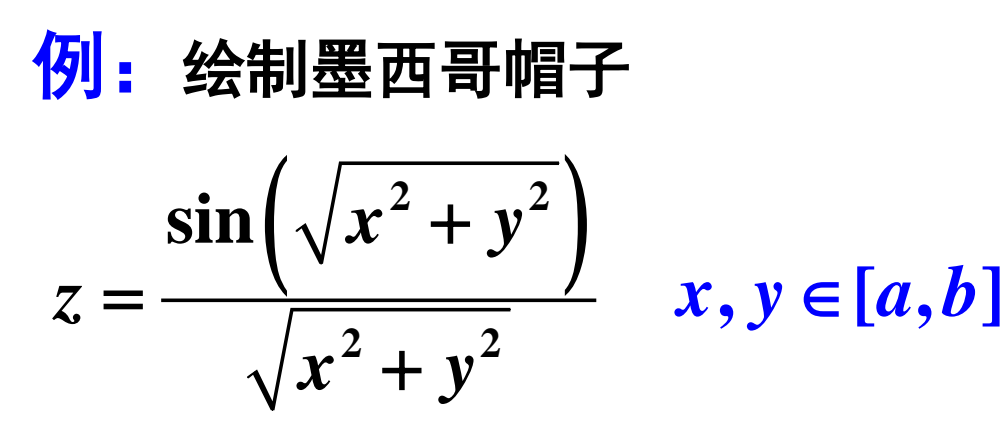

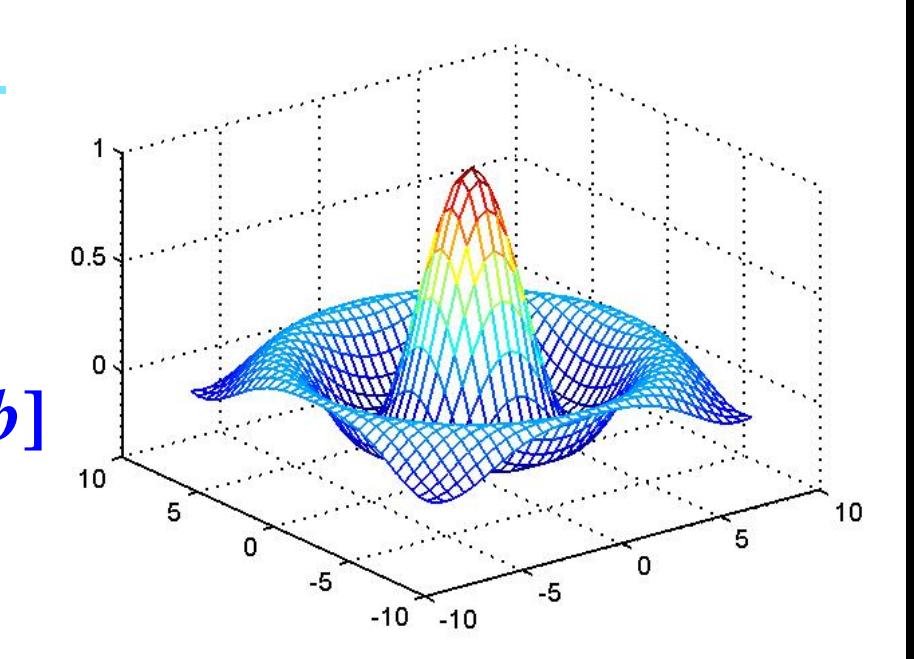

●  $a = 8$  时的曲面图形

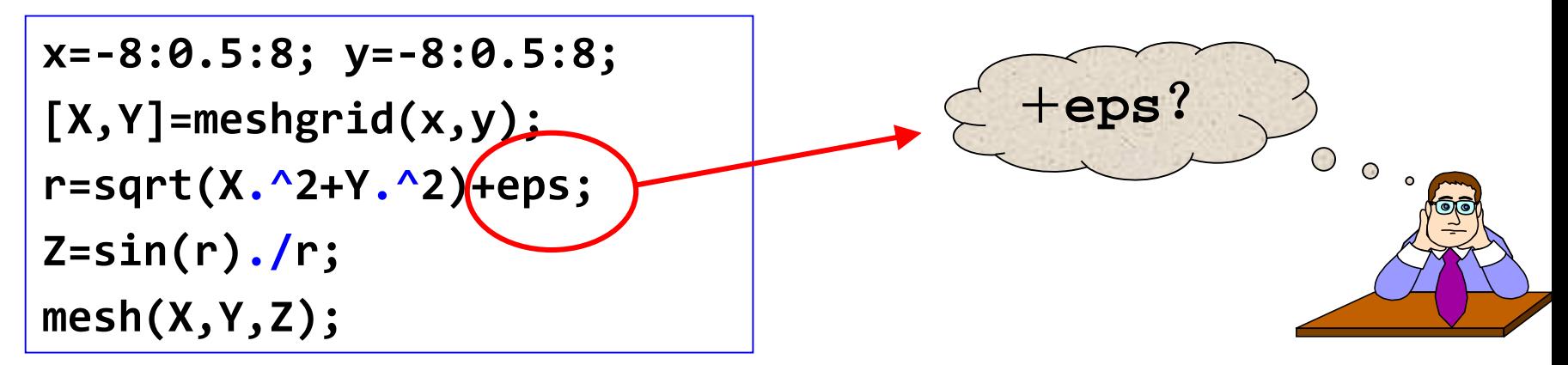

- *x* 方向与 *y* 方向可以取不同的步长
- ●注意要使用数组运算

# **meshc** 和 **meshz**

### 其它网格曲面绘制函数:**meshc**、**meshz**

- 绘制带<del>等高线</del>的空间曲面: meshc
	- 使用方式与 **mesh** 相同,在 **mesh** 基础上增加等高线
- 绘制带屏蔽面的空间曲面: meshz
	- 使用方式与 **mesh** 相同,在 **mesh** 基础上屏蔽边界面

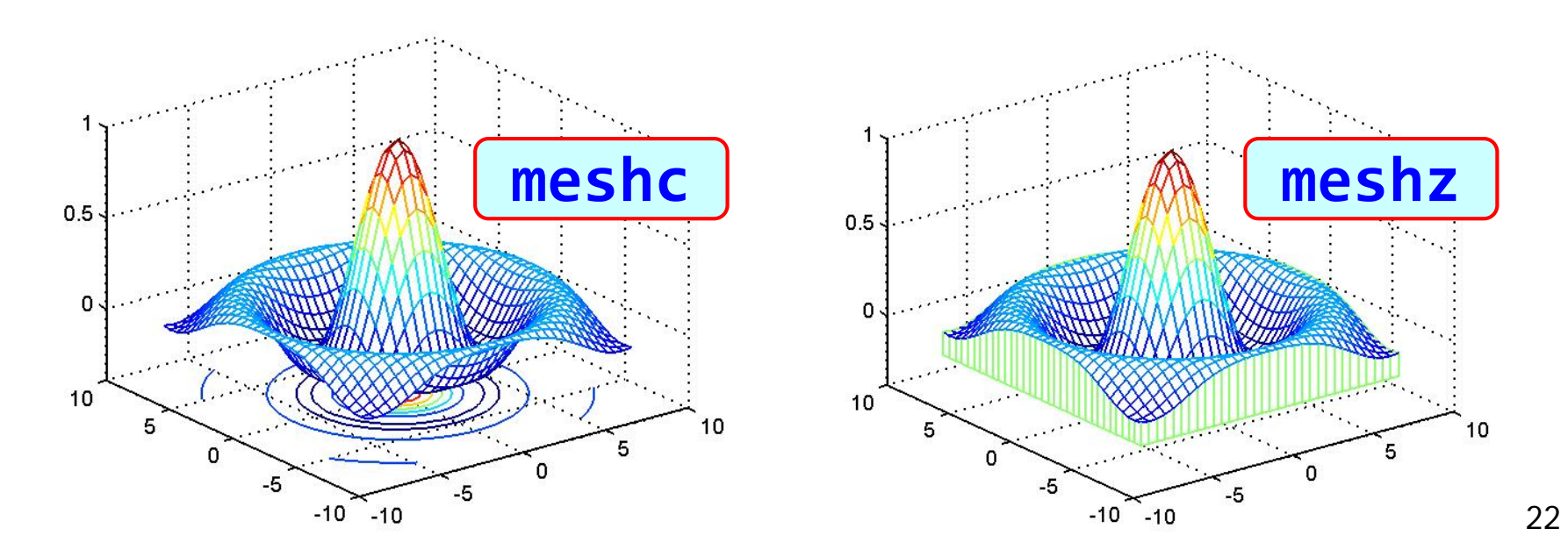

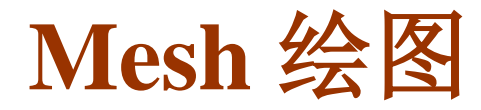

 $\bullet$  显式方程绘图:  $|_Z=z(x,y),\;$  $a \leq x \leq b, c \leq y \leq d$ 

**x=a:h1:b; y=c:h2:d; %** 区域划分 **[X,Y]=meshgrid(x,y); %** 生成网格 Z=z(X,Y); <br> 2=z(X,Y); <br> 2=z(X,Y); <br> 2=z(X,Y); <br> 2=z(X,Y); <br> 2=z(X,Y); <br> 2=z(X,Y); <br> 2=z(X,Y); <br> 2=z(X,Y); <br> 2=z(X,Y); <br> 2=z(X,Y); <br> 2=z(X,Y); <br> 2=z(X,Y); <br> 2=z(X,Y); <br> 2=z(X,Y); <br> 2=z(X,Y); <br> 2=z(X,Y); <br> 2=z(X,Y); <br> 2=z(X **mesh(X,Y,Z); %** 调用绘图命令

参数方程绘图:

$$
x = x(u,v), y = y(u,v), z = z(u,v) \quad a \le u \le b, c \le v \le d
$$

**u=a:h1:b; v=c:h2:d; %** 区域划分 **[U,V]=meshgrid(u,v); %** 生成网格 **X=x(U,V); Y=y(U,V); Z=z(U,V); %** 计算函数值 **mesh(X,Y,Z)**; **%** 调用绘图命令

# **Mesh** 绘图举例

例: 绘制马鞍面

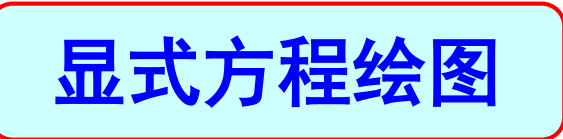

$$
z = \frac{x^2}{4} - \frac{y^2}{9} \quad (-2 \le x \le 2, -3 \le y \le 3)
$$

$$
x=-2:0.1:2; y=-3:0.1:3; [X,Y]=meshgrid(x,y); Z=X.^2/4-Y.^2/9; mesh(X,Y,Z);
$$

# **Mesh** 绘图举例

例:绘制椭圆抛物面

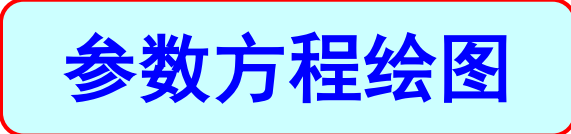

$$
\begin{cases}\nx = 3r\cos\theta \\
y = 4r\sin\theta \\
z = r^2\n\end{cases} \quad (0 \le \theta \le 2\pi, 0 \le r \le 5)
$$

**t=0:pi/20:2\*pi; r=0:0.1:5; [T,R]=meshgrid(t,r); X=3\*R.\*cos(T); Y=4\*R.\*sin(T); Z=R.^2; mesh(X,Y,Z);**

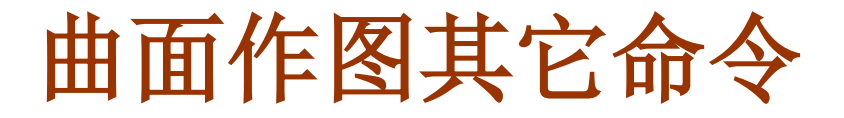

### ● 空间曲面其它作图命令

### **surf(X,Y,Z)**

绘制带颜色的表面图 **(surface)**,参数含义同 **mesh**

注:**mesh** 绘制网格图,**surf** 绘制着色表面图

**sphere(n)**

● 绘制单位球面, n 代表网格的多少

注:**sphere** 只能画单位球面!

# **surf** 作图举例

```
[X,Y]=meshgrid(-8:0.5:8);
r=sqrt(X.^2+Y.^2)+eps;
Z=sin(r)./r;
surf(X,Y,Z);
```
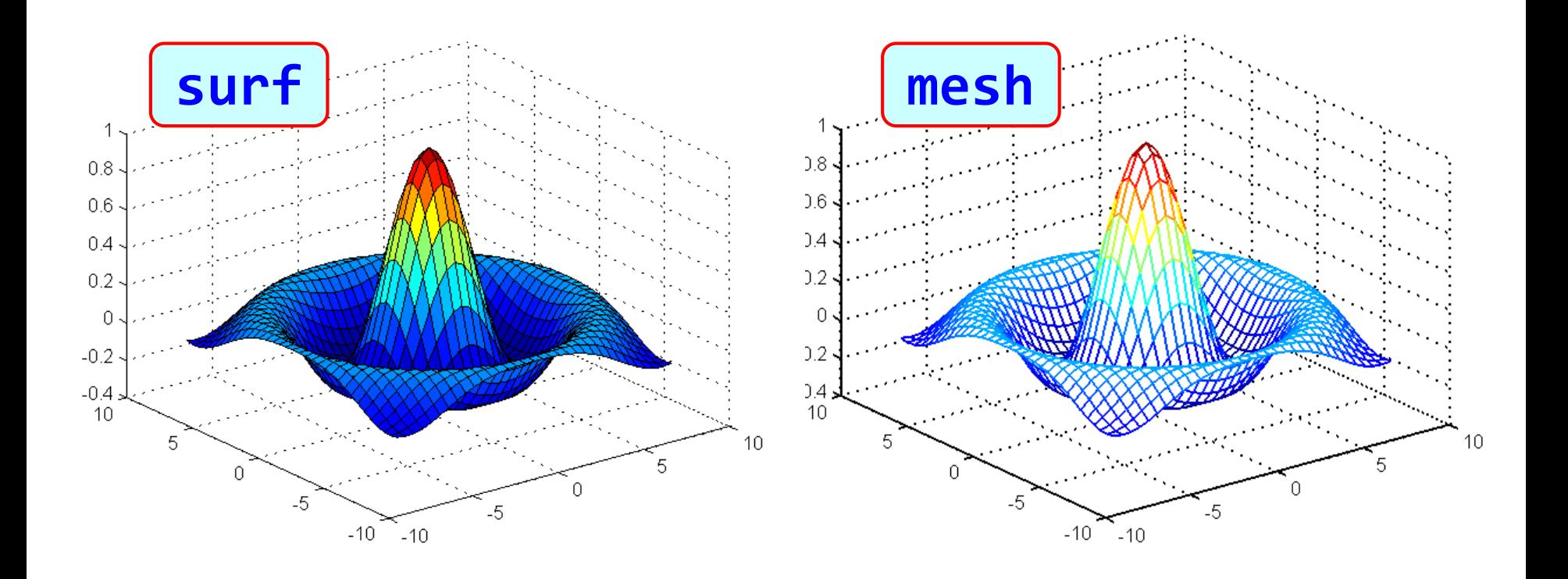

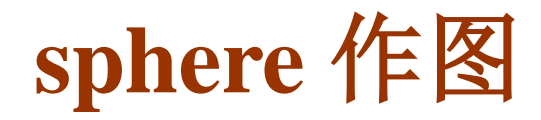

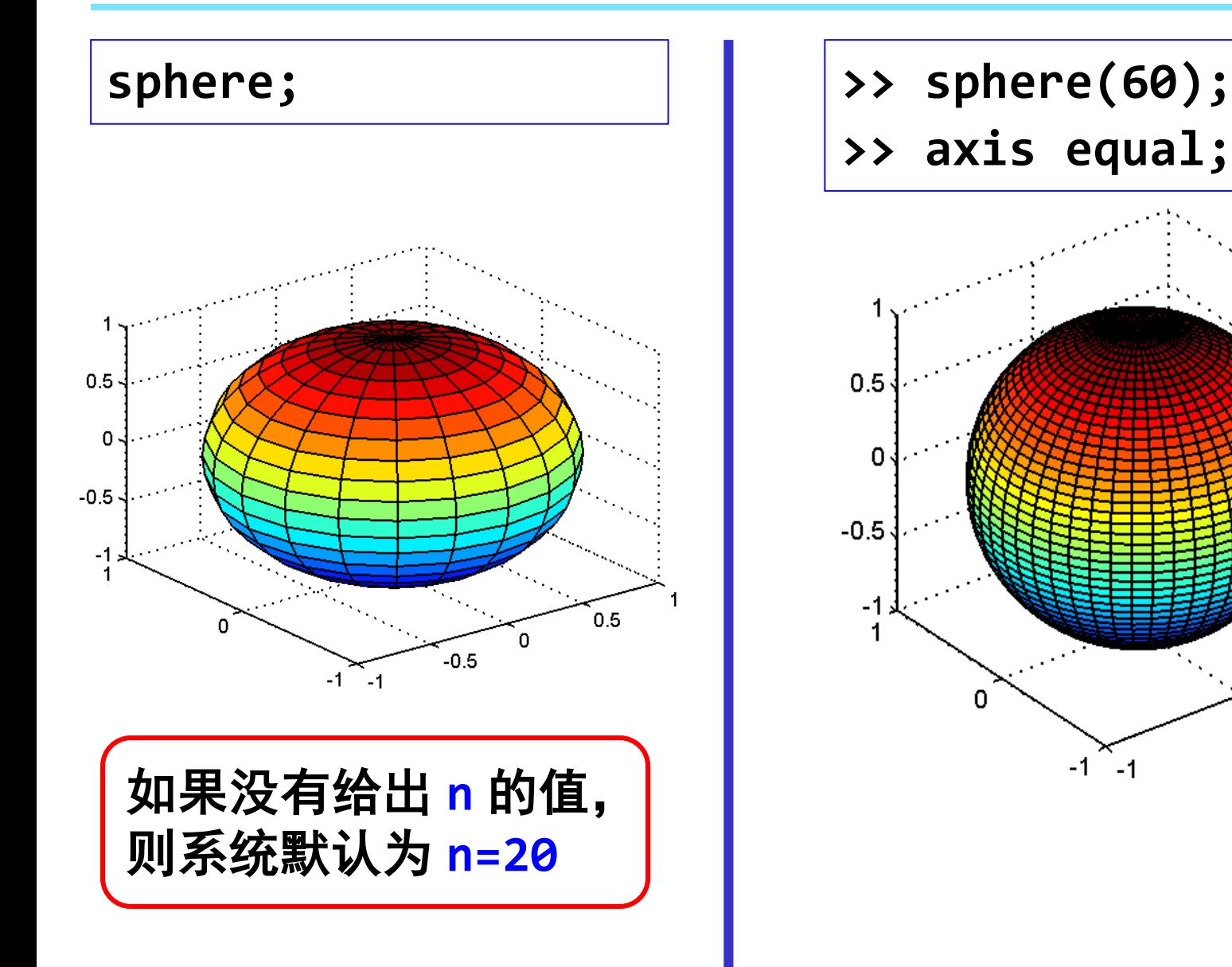

0

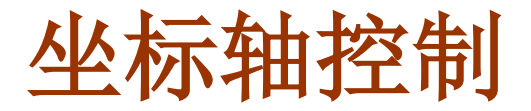

### ● 坐标轴控制命令

**axis([xmin,xmax, ymin,ymax, zmin,zmax])**

● 作用: 指定坐标轴的显示范围

**axis on/off %** 显示/不显示坐标轴

#### 其它调用方式:

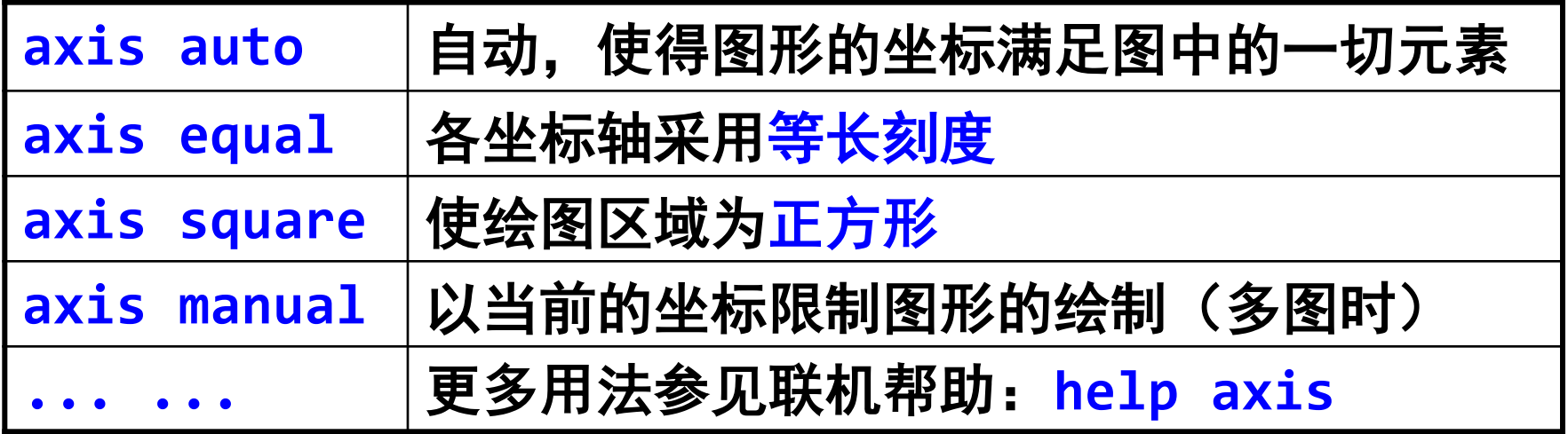

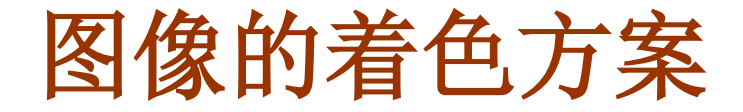

### ● 图形的着色方案

### **colormap(s)**

#### ● s 为字符串, 表示所采用的色系, 常用的值有

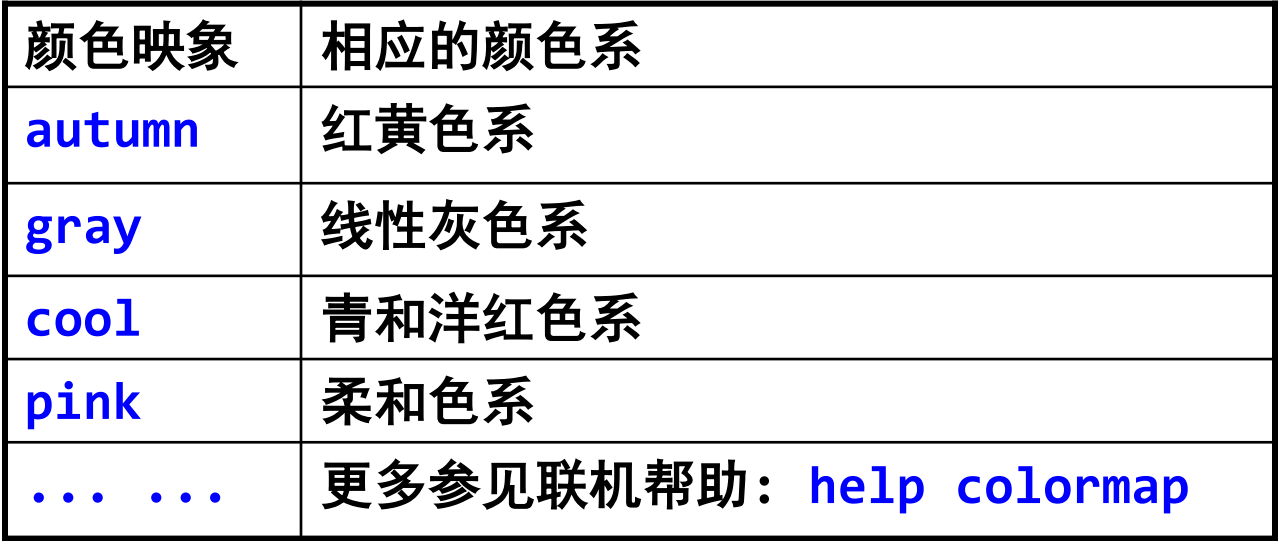

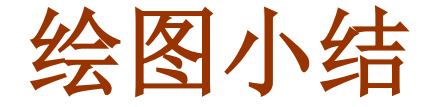

平面曲线绘图:

$$
y = f(x), \quad a \le x \le b
$$

**(1)** 绘图区域划分

**X=a:h:b;**

**(2)** 计算分割点上的函数值

**y=f(x); %** 

**(3)** 调用 **Matlab** 绘图命令

**plot(x,y);** 

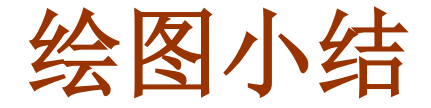

● 三维曲面绘图:  $z = z(x, y)$ ,  $a \le x \le b$ ,  $c \le y \le d$ 

**(1)** 绘图区域划分

**x=a:h1:b; y=c:h2:d;**

**(2)** 生成网格

**[X,Y]=meshgrid(x,y);** 

**(3)** 计算在网格点上的函数值

**Z=z(X,Y); %** 数组运算

**(4)** 调用 **Matlab** 绘图命令

**mesh(X,Y,Z);** 

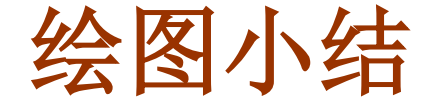

 三维曲面参数方程绘图:  $x = x(u, v), y = y(u, v), z = z(u, v)$ 

**(1)** 绘图区域划分

 $a \le u \le b$ ,  $c \le v \le d$ 

**u=a:h1:b; v=c:h2:d;**

**(2)** 生成网格

**[U,V]=meshgrid(u,v);** 

**(3)** 计算在网格点上的函数值

**X=x(U,V); Y=y(U,V); Z=z(U,V); %** 数组运算

**(4)** 调用 **Matlab** 绘图命令

**mesh(X,Y,Z);** 

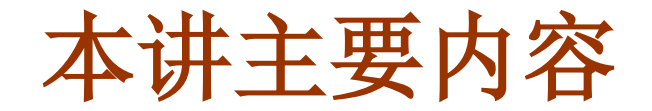

## ■ 二维平面作图

# ■ 三维空间作图

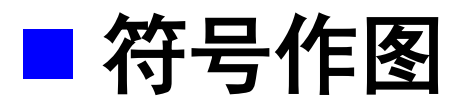

# ■ Matlab 绘图过程/原理

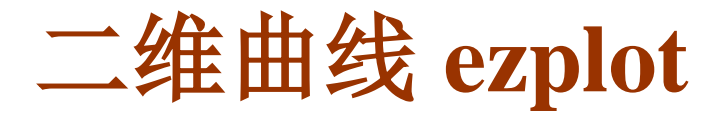

● 二维曲线符号绘图函数

**ezplot(f(x),[a,b])**

绘制 *y* **=** *f* **(***x***)** 在区域 *a* ≤ *x* ≤ *b* 上的图形

**ezplot(f(x,y),[a,b,c,d])**

绘制 *f* **(***x, y***) = 0** 在区域 *a* ≤ *x* ≤ *b, c* ≤ *y* ≤ *d* 上的图形

**ezplot(x(t),y(t),[a,b])**

绘制 *x* **=** *x***(***t***),** *y* **=** *y***(***t***)** 在区域 *a* ≤ *t* ≤ *b* 上的图形

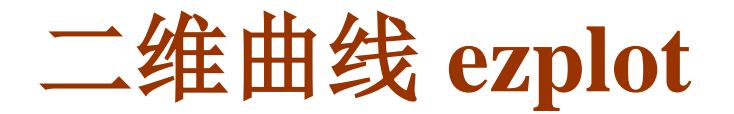

**ezplot(f(x))**

缺省的绘图区间为 **[-2**π**, 2**π**]**

绘制 *y* **=** *f* **(***x***)** 在区域 *-***2**π ≤ *x* ≤ **2**π 上的图形

**ezplot(f(x,y))**

缺省的绘图区间为 **[-2**π**, 2**π**]**

绘制 *f* **(***x, y***) = 0** 在区域 *-***2**π ≤ *x, y* ≤ **2**π 上的图形

缺省的绘图区间为 **[0, 2**π**]**

**ezplot(x(t),y(t))**

绘制 *x* **=** *x***(***t***),** *y* **=** *y***(***t***)** 在区域 **0** ≤ *t* ≤ **2**π 上的图形

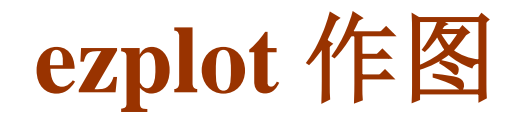

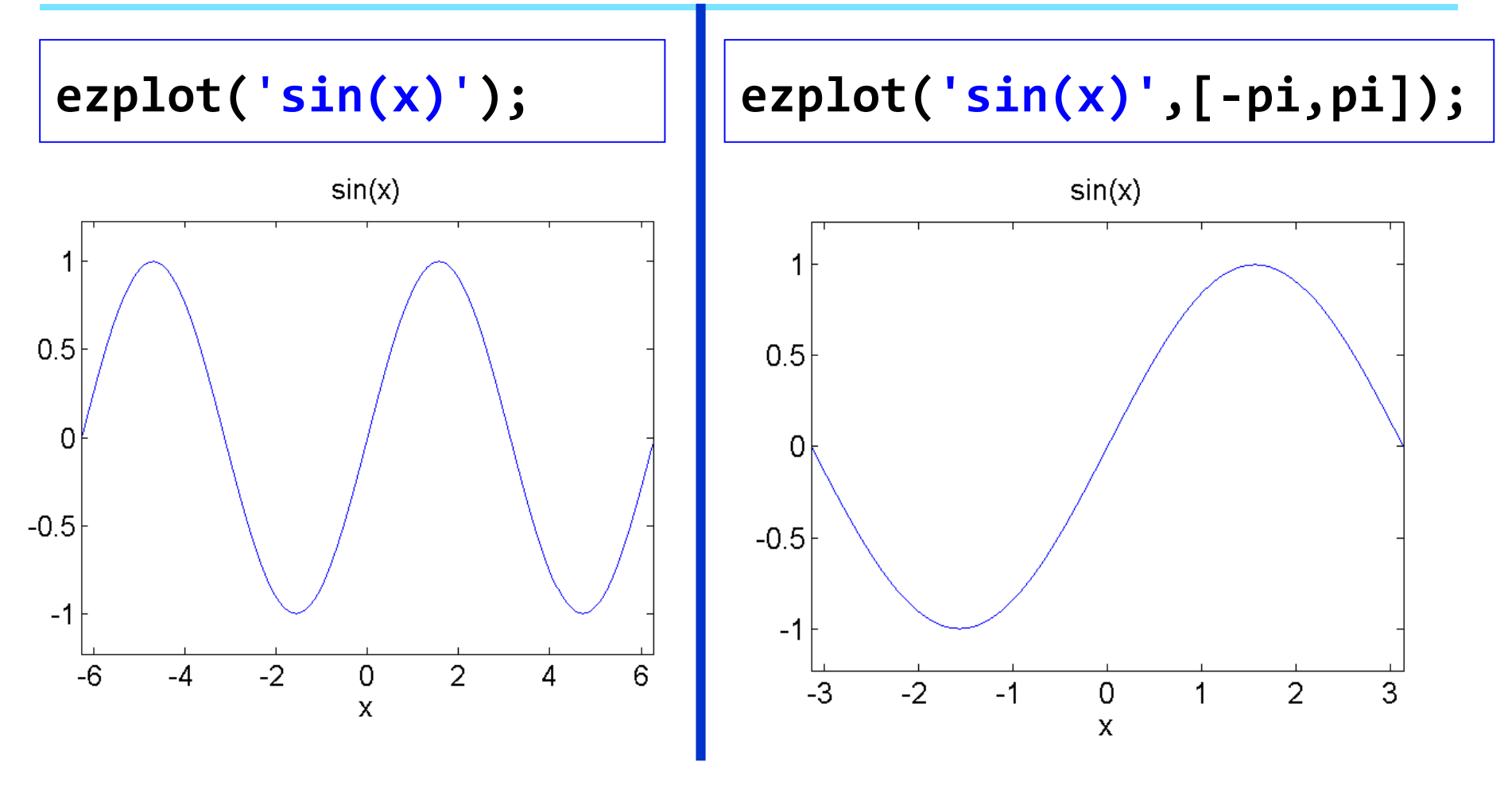

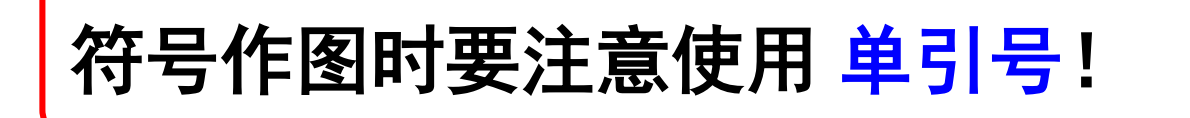

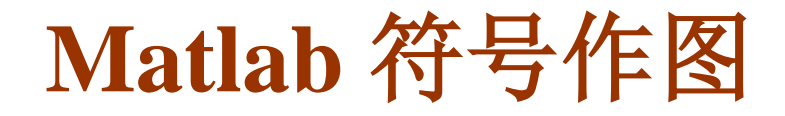

● 空间曲线符号作图

**ezplot3(x(t),y(t),z(t),[a,b])**

● 绘制空间曲线:  $x = x(t)$ ,  $y = y(t)$ ,  $z = z(t)$ ,  $a \le t \le b$ 

缺省的绘图区间为 **[0, 2**π**]**

**ezplot3(x(t),y(t),z(t))**

 $\bullet$  绘制空间曲线:  $x = x(t)$ ,  $y = y(t)$ ,  $z = z(t)$ ,  $0 \le t \le 2\pi$ 

例: **ezplot3('2\*t','sin(t)','cos(t)',[0,20])**

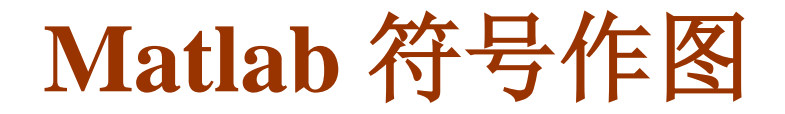

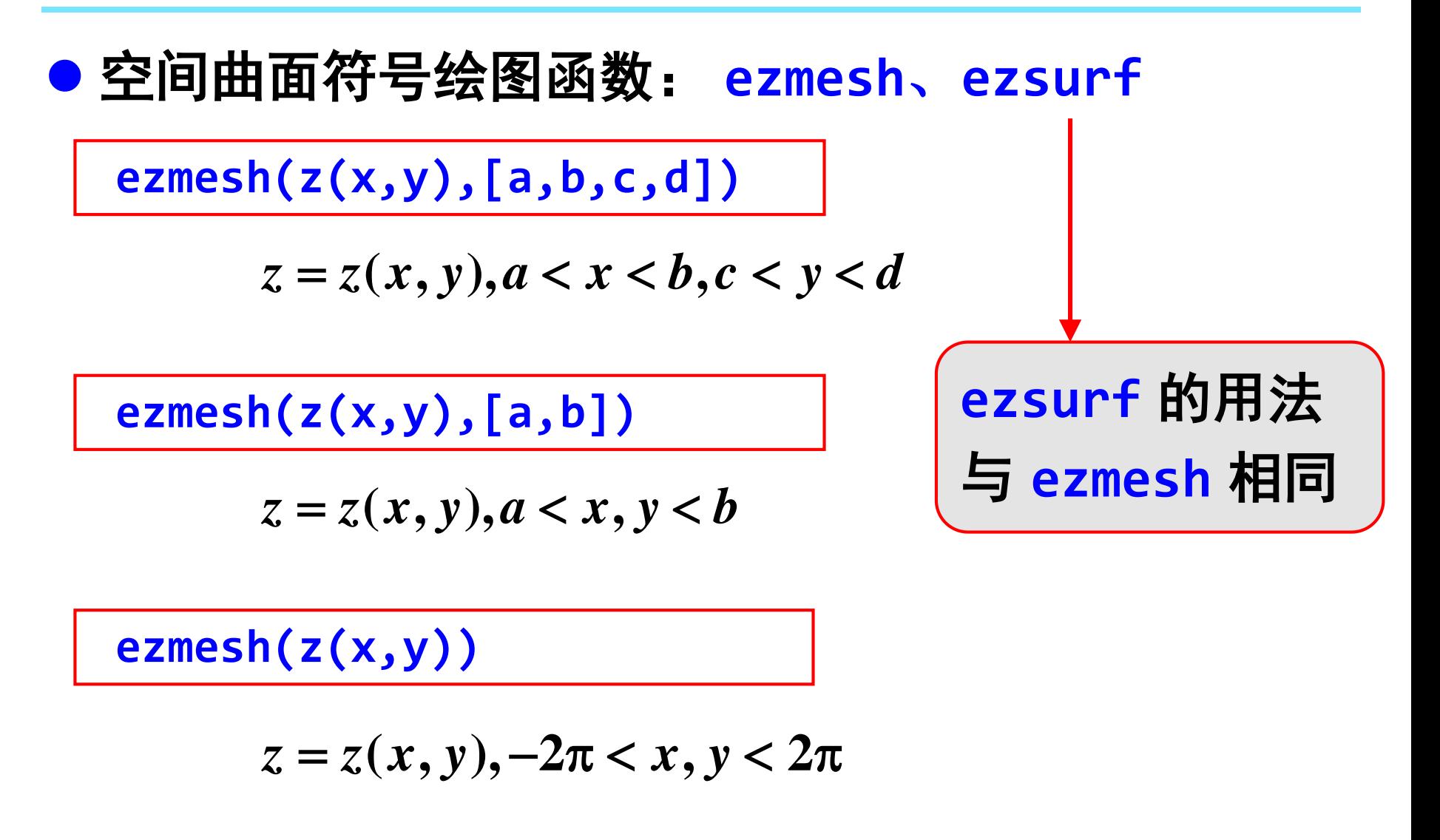

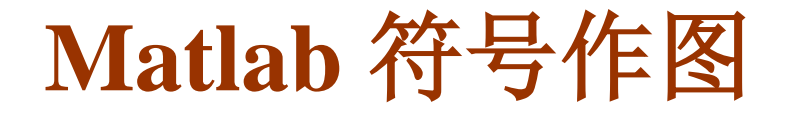

空间曲面符号绘图函数: **ezmesh**、**ezsurf**

**ezmesh(x(s,t),y(s,t),z(s,t),[a,b,c,d])**

$$
x = x(s,t), y = y(s,t), z = z(s,t), a < s < b, c < t < d
$$

**ezmesh(x(s,t),y(s,t),z(s,t),[a,b])**

$$
x = x(s,t), y = y(s,t), z = z(s,t), a < s, t < b
$$

**ezmesh(x(s,t),y(s,t),z(s,t))**

$$
x = x(s,t), y = y(s,t), z = z(s,t), -2\pi < s, t < 2\pi
$$

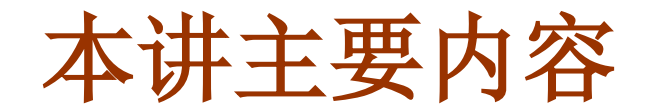

## ■ 二维平面作图

# ■ 三维空间作图

## ■ 符号作图

# ■ Matlab 绘图过程/原理

● 基本原理:点 → 线,即<u>先画点,后连线</u>

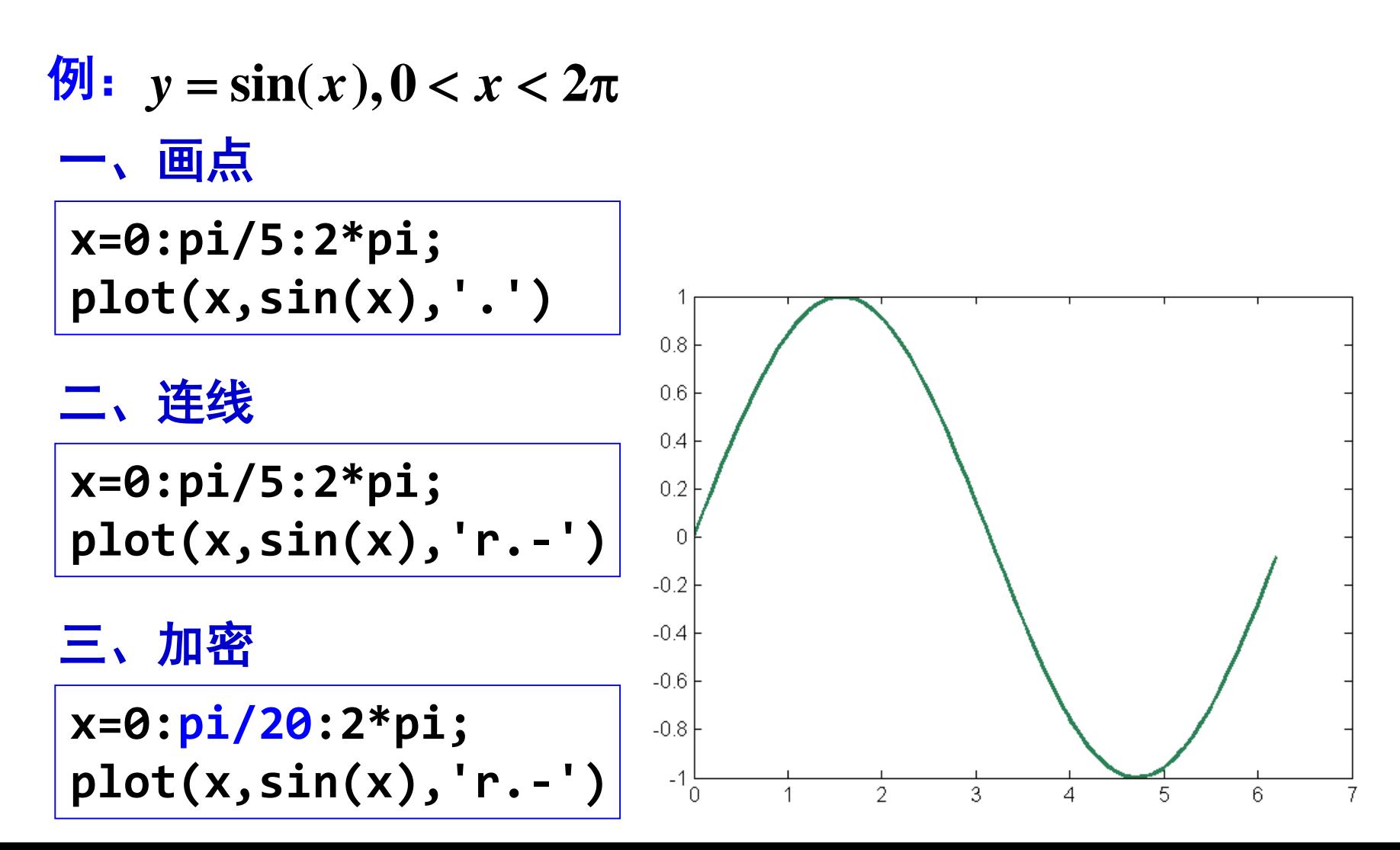

三维曲面作图

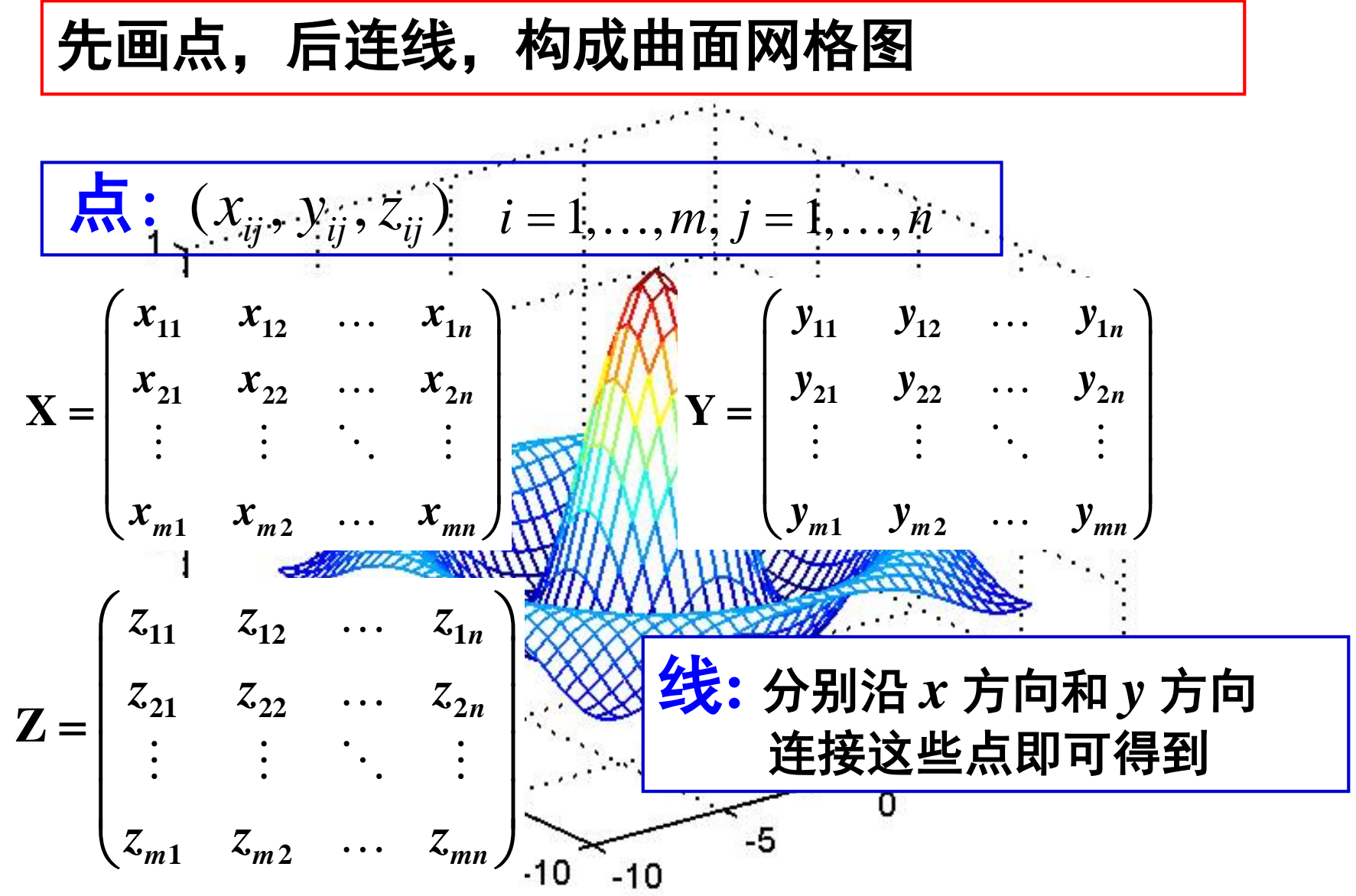